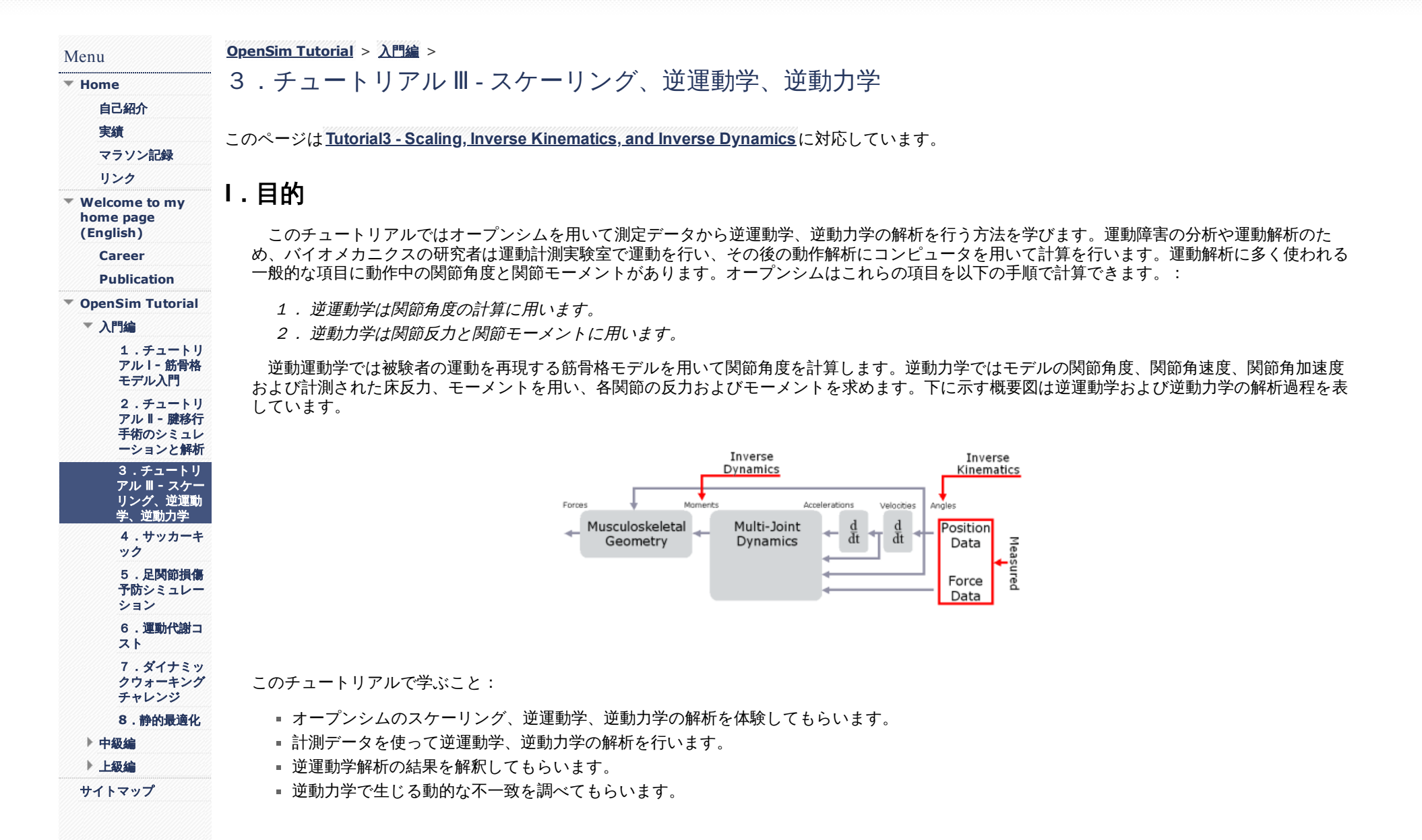

## フォーマット

チュートリアルの各セクションではツールを紹介し、質問を設けています。オープンシムを用いるために任意に設定するメニュータイトルやデータ 名は太字で記載しています。質問はオープンシムのデータを基にした内容やヒトの筋骨格システムの知識を基本とする内容です。チュートリアルが終 了すると、オープンシムや他の解析ツールを自由に用いてください。操作や検索の時間に応じて、このチュートリアルは1~2時間で終了できるように 設定しています。

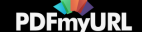

# **II.** 筋骨格モデル

このチュートリアルでは23自由度、54筋を持つ筋骨格モデル3DGaitModel2354を使います。このモデルはDelp et al. [1]の下肢モデルにAnderson and Pandy [2]の体幹筋を追加して簡素化した基本の筋骨格モデルです。

OpenSimから基本モデルを読み込みましょう:

- **File**メニューから**Open Model**を選択してください。
- オープンシムのC:\OpenSim3.3など(ソフトのバージョンによってディレクトリー名は異なります)のインストルディレクトリーから**Model**フォ ルダを見つけてください。
- **Gait2354\_Simbody**フォルダを開き、**gait2354\_simbody.osim**を選択して**Open**を押してください。

これはデラウェア大学Neuromuscular Biomechanics LabのJill HigginsonとChand Johnが測定した歩行の実験データです。データはスプリットベルト トレッドミル上における快適速度での成人男性の歩行のマーカー軌跡と床反力が保存されています。オープンシムで提供するデータと論文で発表され ているデータとは異なる被験者であることに注意してください。データ測定のプロトコルはどちらの被検者も同じです。

Chand T. John, Frank C. Anderson, Jill S. Higginson & Scott L. Delp (2012): Stabilisation of walking by intrinsic muscle properties revealed in a threedimensional muscle-driven simulation, Computer Methods in Biomechanics and Biomedical Engineering.

# **III.** 筋骨格モデルのスケーリング

基本の筋骨格モデルをスケーリングする目的は身体の長さや容量を変更し、モデルを被検者の身体特性に合わせることにあります。スケーリングの 正確性は逆運動学や逆動力学の解析結果に大きく関与するため、この作業は非常に重要な過程となります。オープンシムではスケーリングで質量特性 (質量、慣性テンソル) やセグメントの大きさを調整します。スケーリングは二つの方法を組み合わせて行います。

- 1. 計測値を元にしたスケーリング: このスケーリングはバーチャルマーカーで示されるモデルの特定部位のランドマークと測定したマーカー位置の 差を比較し、セグメントのscale factorsにより計算されます。
- 2. マニュアルスケーリング:このスケーリングは先に決めたscale factorからセグメントのスケーリングを行います。マニュアルスケーリングは特 定のマーカーデータがない場合やscale factorが他のアルゴリズムによってわかっている場合に用いることができます。

基本モデルのスケーリング:

- **Tools**メニューから**Scale Model**を選択してください。
- Scaleツールの一番下にある**Load**を選択して、セッティングファイルを開きます。
- ブラウザーから**Gait2354\_Simbody**フォルダを確認し、**subject01\_Setup\_Scale.xml**を選択して**Open**をクリックしてください。

このxmlファイルは被験者の身体状況へ基本の筋骨格モデルを合わせるために事前に準備されたセッティングファイルです。すべてのテキストボッ クスに入力されていることを確認してください。

## **Questions**

1. *Scale Tool*の情報を見てください。基本の筋骨格モデルの質量は何㎏ですか?被験者の質量は何㎏ですか?

- 2. 読み込んだスケールファクターで**Scale Factors**タブをクリックしてください。どの身体セグメントが*MANUAL SCALE*になっていますか。
- 3. Settingsタブをクリックして下さい。逆運動学情報より動作測定の周波数は何*Hz*ですか?*Hint*:*Marker Data*ボックスを見ましょう。

スケーリングを完成させます:

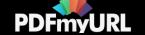

- Scale Toolで**Run**をクリックしてください。次に**Close**を押してください。
- スケーリング後のモデルをセーブするため、**File**から**Save Mode**lを選択してください。
- **Gait2354\_Simbody**フォルダで**File name**に**gait2354\_scaled.osim**と入力し、**Save**を押してください。
- この操作が終わればsubject01がViewウィンドーに表示されます。新しいモデルにピンクのマーカーが付いていることを確認してください。青色 で表示される点はスケーリングで用いた計測マーカーの位置を表します。

基本のモデルを閉じるか(Navigatorウィンドーのモデル名を右クリック、Closeを選択)、モデルを非表示にすることもできます。(モデル名を右ク リック、Display >> Hideを選択)

## **IV.** 逆運動学

逆運動学は動作の元となる力やモーメントに関係ない関節運動をとらえたものです。そのため、逆動力学や質量、慣性モーメントの情報を使わずに 解析ができます。逆動力学の目的は被験者の測定結果を最も再現できるモデルで関節角度を調べることにあります。このチュートリアルでは逆運動学 計算を用いた計測角度は計測したマーカー位置の情報を元に計算します。

逆運動学ツールは計測された運動の各時間・フレームごと用いられ、計測された運動と最も一致する(best match)姿勢をモデルにあてはめ、関節 角度を算出します。

計算は各時間やステップを経て実施されます。オープンシムではマーカー誤差を最小にするため、重みづけされた二乗和を"best match"として用いま す。最適化と最小和に関して詳しい情報を知りたい場合はChapter 1 of Convex Optimization by Stephen Boyd and Lieven Vandenberghe (**<http://www.stanford.edu/~boyd/cvxbook/>**)を参照してください。

マーカー誤差は計測マーカーとバーチャルマーカーの距離で定義されます。最小化に特定のマーカー誤差がどの程度関与するかを指定するため、二 乗和に重みづけがされます。逆運動学ツールでは、各フレームにおいてはマーカー誤差の重みづけ二乗和を最小にする一般座標系のベクトル(関節角 度など)qを計算します。

$$
\min_{q}\left[\sum_{i \in \text{marker}}\omega_i\left\|x_i^{exp}-x_i(q)\right\|^2\right]
$$

qは一般座標系のベクトル(関節角度など)、は計測マーカーの位置、 はバーチャルマーカーi(qに依存)の位置、 はマーカーiの重みづけ係 数をそれぞれ意味します。

逆運動学の計算:

- **Tools**メニューの**Inverse Kinematics**を選択してください。
- Inverse Kinematics Tool dialogで**Load**をクリックし逆運動学セットアップファイルを開きます。
- **Gait2354\_Simbod**yがブラウザーで開かれていることを確認し、**subject01\_Setup\_IK.xml**を選択して**Open**を押してください。

このxmlファイルはスケーリング後のモデルを用いて逆運動学計算を行うためにあらかじめ作成されたセッティングファイルです。すべてのテキス トボックスに入力されていることを確認してください。

**Questions**

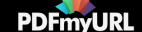

4. **Weights**タブをクリックし、真ん中にあるマーカーのリストをスクロールしてください。どのマーカーで*Weight*が大きくなっていますか?また、な ぜですか?*Hint:* モデル化されていない関節を考えてみてください。

逆運動学計算を行います。

Inverse Kinematics Toolで**Run**を押してください。その後**Close**を押してください。*Note:* ダイアログを途中で閉じたとしても*Inverse Kinematics tool* は動いています。プログラムの右下のプログレスバーを確認してください。プログレスバーが消えるまで次の操作を待ってください。

逆運動学計算は測定データのタイムフレームごとに行われるため、モデルはゆっくりと動きます。

逆運動学結果と測定マーカーデータを開くため、Navigatorパネルで**Motions**を見つけその下の**Results**(Inverse Kinematics Toolで作成)を右クリッ クしてください。次に、ドロップダウンメニューから**Associate Motion Data..**を選択してください。ファイルメニューからsubject\_01\_walk1.trcをクリ ックしてください。ピンクはバーチャルマーカー、青は計測マーカーです。Motion Toolbarでplay(右三角)を選んでください。動作中でもバーチャル マーカーと計測マーカーがほぼ同じ位置にあることを確認してください。

\*Note: Macでバーチャルマシーンを使っている場合は、コマンド・コントロール・左クリックを各動作で押してください。

## 逆運動学計算の精度を確認します:

- **Window**メニューから**Messages**を選択してください。
- Messagesウィンドーはこれまで行った操作の詳細な情報が記録されています。Messagesウィンドーをよく確認してください。一番下までスクロ ールしましょう。
- 一番下の行より前の行は最終のタイムフレームにおけるマーカーの位置誤差とモデルの調整誤差(関節角度の誤差など)が表示されます。*Note:* マーカー誤差の単位は*m*、調整誤差の単位はラジアンです。

### **Questions**

*5. Message*ウィンドーの情報から、最終フレームにおけるマーカー誤差の二乗平均平方根(*RMS: root-mean-squared*)の値を単位も含めて調べてくだ さい。その値は適当な値になっていますか?説明してください。

*6.* 最終フレームのマーカー誤差の値を調べてください。どのマーカーで最も大きな値になってますか?*Hint:* 重みづけ二乗和の最適化式を考えてくださ い。

逆運動学結果を確認するには、Motion SliderやVideo controlsを使って画像を動かしてください。モデルは1歩行周期分の歩行を行います。 Remember: アニメーションをloopで連続再生したり、スピード調整ができます。

逆運動学解析結果はセットアップファイルにより、subject01\_walk1\_ik.motとして保存されています。*Note:* このファイル名を確認してください。フ ァイルは次の操作で用います。

# **V.** 逆動力学

動力学は動きと動きを作り出す力やモーメントを扱います。このため、逆動力学などの動力学解析を行うには質量や慣性モーメントの計算が必要に なります。逆動力学の目的は特定の動きの元になる力やモーメントを計算することであり、どの筋が動作に貢献しているかを調べるため結果を用いま す。力やモーメントを計算するには、各剛体セグメントの運動方程式を順に解く必要があります[3]。運動方程式は筋骨格モデルの運動学要素と質量要 素を用います。また、逆運動学の関節角度と測定した床反力から、動的平衡性と境界条件が満たされるように関節反力と関節モーメントを計算します

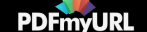

[3]。*Note:* 関節反力やセグメント間の力はモデル間に生じる力です。筋活動で関節に生じる力を足し合わせた実際に関節表面(骨間)に生じる力とは異 なるので、混同しないようにしてください。この説明は文献*[4]*の*77-79*ページを参照してください。

逆動力学を計算します:

- **Tools**メニューから**Inverse Dynamics**を選択してください。
- Inverse Dynamics Toolにおいて**Load**を押して逆動力学セットアップファイルを開きます。
- **Gait2354\_Simbody**フォルダであることを確認し、**subject01\_Setup\_InverseDynamics.xml**を選択して**Open**を押してください。*Note: From file* のテキストボックスが赤で表示される場合はファイル名が選択されています。*Motion*ファイルが正しい名前で保存されているか*Inverse Kinematics*を確認してください。

\*日本語ユーザーへ:オープンシムは日本語のフォルダ、ファイル名は認識しません。保存フォルダ、ファイル名に日本語を用いないようにしてくだ さい。

- **Output**に**Director**yのフォルダが記載されていることを確認してください。逆動力学結果を保存したファイルはこのフォルダ内に格納されま
	- す。:examples\Gait2354\_Simbody\ResultsInverseDynamicsなど
- 一番下の**Run**を押した後、**Close**を押してください。

計算が終了すれば逆運動学結果から左右の足関節モーメントを調べます。:

- **Tools**から**Plot**を選択してください。
- Plotterウィンドーで**Y-Quantity** ボタンから**Load file...**を選択します。
- ResultsInverseDynamicsフォルダを開き、**inverse\_dynamics.sto**を選択して**Open**を押してください。
- **ankle\_angle\_r\_moment**と**ankle\_angle\_l\_moment**のチェックボックスをオンにして**OK**を押してください。*Note*:すぐに表示させるには*patter*ボ ックスに*ankle*と入力しましょう。
- **X-Quantity**ボタンから**time**を選択して**OK**を押してください。
- Plotterウィンドーに戻って**Add**を押してモーメントの曲線を追加してください。
- プロット上で右クリックを押すと印刷を選択できます。Note: 右クリックで**Export Image**を選択すると保存ができます。
- 印刷して以下の質問に答えた後、Plotterウィンドーを閉じてください。

### **Questions**

*7.* モーメントの図より、曲線のどの部分が踵接地・立脚期・つま先離地・遊脚期のタイミングか確認して下さい。

*8.* 図の情報や足関節角度から、踵離地の直前に足関節では何が起きているか説明してください。*Hint:* 足関節の関節角度を調べるには*Coordinate*スライ ダー用いると便利です。

逆動力学計算式の方程式を解くには、逆動力学を優決定問題とみなして、運動学データと床反力データの両方を使います。言い換えると、未知数 (関節の自由度など)よりも多くの式を有しています。計測動作データのエラーと筋骨格モデルの不一致のため、ニュートン力学の第2法則または

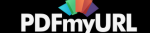

 $\bar{F}_{\rm exp}\neq m\cdot\vec{a}\;_{[3]$ に反します。この動的不一致を扱う一つの方法としてニュートン力学の第2法則を満たすためにセグメントにresidual forceや momentを与える方法があります。:

 $\vec{F}_{\text{max}} + \vec{F}_{\text{residual}} = m \cdot \vec{a}^{\dagger}$ 

† 上記式と同様に床反力モーメントは $\vec{M}$ exp residual moment $\vec{M}$ residual  $^+$ と同様の関連を持ちます。

筋骨格モデルで、residuals (residual forceとresidual moment) を骨盤セグメントに与えます。

逆動力学のResidualsを確認する。:

- **Tools**から**Plot**を選択してください。
- Plotterウィンドーで**Y-Quantity**から**Load File**を選択してください。
- ResultsInverseDynamicフォルダを開き、**inverse\_dynamics.sto**を選択して**Open**を押してください。
- **pelvis\_tx\_force**、**pelvis\_ty\_force**、**pelvis\_tz\_force**の3つにチェックを入れて、**OK**を押してください。
- **X-Quantity**から**select time**を選択し、**OK**を押してください。
- **Add**を押して曲線を描きましょう。

## **Questions**

*9. residual force*の最大値を調べてください。*Question 1*での被験者の体重を元に、最大の力は身体質量と比較してどの程度ですか?

計算後に身体に加えられるresidual forcesとmomentsは外力とモデルの運動を動的に一致させますが

 $(i.e., \vec{F} = m \cdot \vec{a})$  residualsが大きくなるため十分な方法とは言えません。さらに高度な方法として、動的平衡プログラムである最小二乗最 適化[3]、Residual Elimination Algorithm (REA) [5]、Residual Reduction Algorithm (RRA) [6]が用意されています。オープンシムでは筋駆動シミュレーシ ョンを行う操作過程でResidual Reduction Algorithmを使うよう設定されています[7]。文献[6]をこのチュートリアルの最後に張り付けています。さらに 詳しい情報を知りたければ文献[3][5][7]を参照してください。

## 参考文献

- 1. Delp, S.L., Loan, J.P., Hoy, M.G., Zajac, F.E., Topp E.L., Rosen, J.M. An interactive graphics-based model of the lower extremity to study orthopaedic surgical procedures. IEEE Transactions on Biomedical Engineering, vol. 37, pp. 757-767, 1990.
- 2. Anderson, F.C., Pandy, M.G. A dynamic optimization solution for vertical jumping in three dimensions. Computer Methods in Biomechanical and Biomedical Engineering, vol. 2, pp. 201-231, 1999.
- 3. Kuo, A.D. A least squares estimation approach to improving the precision of inverse dynamics computations, Journal of Biomechanical Engineering, vol. 120, pp. 148-159, 1998.
- 4. Winter, D.A. Biomechanics and Motor Control of Human Movement, Wiley and Sons, pp. 77-79, 1990.

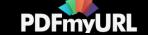

- 5. Thelen, D.G., Anderson, F.C. Using computed muscle control to generate forward dynamic simulations of human walking from experimental data, Journal of Biomechanics, vol. 39, pp. 1107-1115, 2006.
- 6. John, C.T., Anderson, F.C., Guendelman, E., Arnold, A.S., Delp, S.L. An algorithm for generating muscle-actuated simulations of long-duration movements, Biomedical Computation at Stanford (BCATS) Symposium, Stanford University, 21 October 2006, Poster Presentation.
- 7. Delp, S.L., Anderson, F.C., Arnold, A.S., Loan, P., Habib, A., John, C.T., Guendelman, E., Thelen, D.G. OpenSim: Open-source software to create and analyze dynamic simulations of movement. IEEE Transactions on Biomedical Engineering, vol. 55, pp. 1940-1950, 2007.

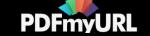

## An Algorithm for Generating Muscle-Actuated Simulations of Long-Duration Movement

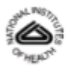

Chand T. John<sup>1</sup>, Frank C. Anderson<sup>2</sup>, Eran Guendelman<sup>2</sup>, Allison S. Arnold<sup>2</sup>, Scott L. Delp<sup>2,3,4</sup> <sup>1</sup>Department of Computer Science <sup>2</sup>Department of Bioengineering <sup>3</sup>Department of Mechanical Engineering <sup>4</sup>Department of Orthopaedic Surgery

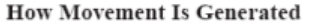

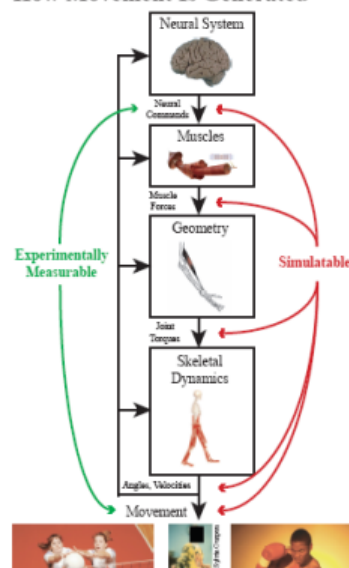

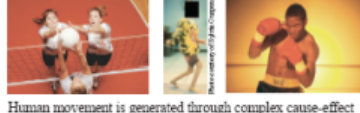

relationships that must be understood to optimize athletic performance and treat movement disorders. Experiments cannot capture all of these relationships, but simulations can.

#### Objective

Our goal is to enable routine simulation of long-duration movements using motion and force data from motion capture.

#### **How Movement Is Simulated**

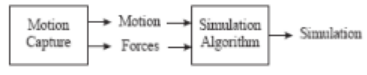

Simulations are generated in two stages [2]:

- 1. Motion capture: the motion of a human subject is recorded, and external forces applied to the human by the environment are also recorded.
- 2. Simulation algorithm: a computer program [4] estimates the neural commands, muscle forces, and joint torques that cause a musculoskeletal model [1] of the human to move the way the human did.

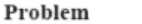

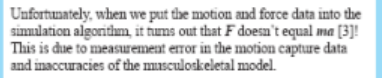

#### Forces  $\rightarrow$   $F \neq ma$   $\leftarrow$  Body motion

#### **Previous Approaches**

1. Change  $F$ :

$$
F + F_{\text{residual}} = mc
$$

#### Limitation:  $F_{\text{model}}$  may become unrealistically large.

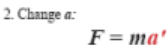

This is called the Residual Elimination Algorithm (REA).

Limitation: alterations in  $a$  can be problematic for movements that are longer than 0.5 s in duration, as shown in this figure.

#### **Our New Approach**

Instead of just changing  $F$  or just changing  $a$ , our Residual Reduction Algorithm (RRA) changes both  $F$  and  $a$  in a controlled way.

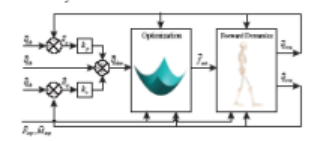

RRA starts at the initial time of the movement and repeatedly steps forward in time by an amount  $T$ . At each time  $t$ , RRA does the following:

1. Control: calculate the values of a, represented by  $\bar{q}_{...}$ , that would make the model follow the measured body motion.

2. Optimization: calculate values of  $F$  that minimize an objective function. The first term minimizes changes in  $F$ while the second term minimizes changes in  $a$ .

$$
J(\vec{f}_{\text{av}}(t)) = \left[ \sum_{i=1}^{\text{energy}} w_i \left( \frac{f_{\text{aut}}(t)}{f_{\text{aut}}^{qq}} \right) \right] + \left[ \sum_{i=1}^{\text{radius}} \omega_i (\vec{q}_{\text{abs},i}(t+T) - \vec{q}_{\text{max},i}(t)) \right]
$$
  
Minimize change in *E* Minimize change in *a*

3. Forward dynamics: calculate the actual values of  $a$ , represented by  $\bar{q}$ , based on the values of F from Step 2.

Does this method prevent both  $F$  and  $a$  from changing too much? To validate it, we used RRA to simulate a 2.0-s walking movement.

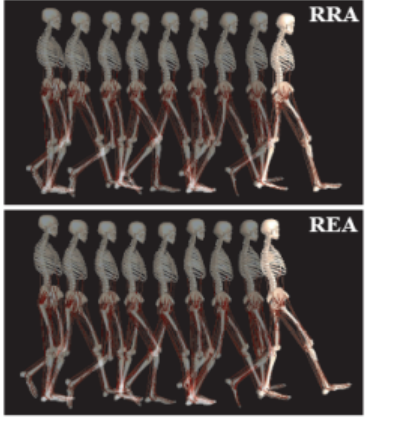

Changes in  $a$  made by RRA were small, while changes in  $\boldsymbol{a}$ made by REA on the same movement data were problematic.

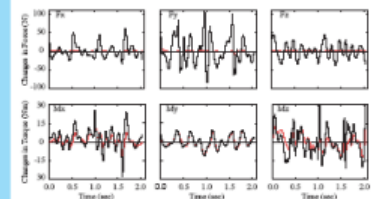

Changes in F made by RRA (red) were generally lower, and in some cases significantly lower, than if we had changed  $F$  alone (black), as in Previous Approach 1.

#### Conclusions

**Results** 

RRA provides a major improvement over both of the previous approaches. We expect that RRA will enable us to simulate even longer movements, and if we can do this routinely for a variety of movements, we will enable a new, powerful way of doing biomechanics research.

#### References

[1] Delp et al. (1990), *HEEE Trans Browed Eng 37, 737-67.* [2] Delp et al. (in poess), *HEEE*<br>Trans Browed Rog. [3] Kao (1998), J Browers Rog 120, 148-59. [4] Thelen and Anderson<br>(2006), J Browers 39, 1107-15.

#### Acknowledgements

We shark Ayean Blacks, Peter Loss, and Peal Miniger for their contributions to the SimTrack submanized from the state of the state of the SimTrack Scheme and Gillers-Galileers Specially Blacks for previous for any<br>other s

**[Report](https://sites.google.com/site/shinyogaya/system/app/pages/reportAbuse) Abuse** | Powered By **[Google](http://sites.google.com/site) Sites**

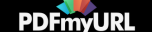